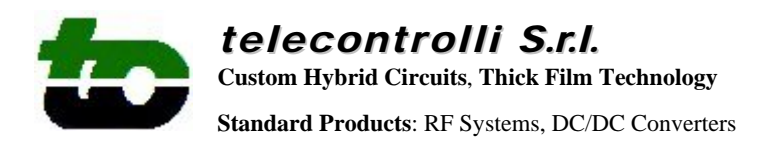

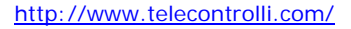

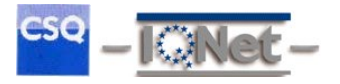

# *RXQ2 Setting : rev 2.2*

*RXQ2* Setting.vi is *Labview™* program very useful to configure RXQ2 transceiver.

Program build the correct configuration packet to send, via serial RS232 interface, to the module and verify the exact response (see figure in the next page)

## *Hardware & System Requirement :*

- PC Pentium™ III or higher (WNT, W2K, WXP)
- Serial port (COM1 or COM2) available
- Labview™ RunTime 6.0 (free download is available from Telecontrolli web site)
- RXDL1 Radio data link

### *Preliminary Operations :*

- Connect RXDL1 to your PC by using standard RS232 straight through cable
- Connect power supply (5V-12V) to RXDL1 board
- Refer to RXDL1 documentation

## *Normal Operations :*

- Please refer to RXQ2 and RXDL1 documentation
- Select, with switch on panel, the frequency range (see fig. 2)
- Set your configuration values by using available controls in "setup zone" (see fig. 1)
- Click on "Write Config" button to send configuration (see figure in the next page)
- Click on "Read Config" button to receive current configuration (see figure in the next page)
- Result is displayed on "Response zone" (see fig. 2)

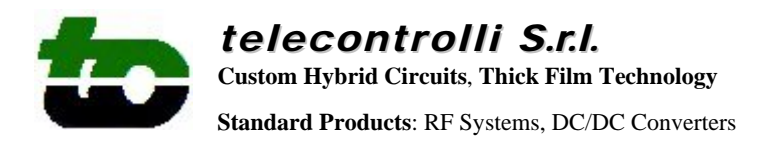

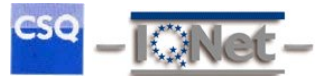

In this page you can see *VI FRONT PANEL* with all controls and indicators :

Figure 1 and figure 2 shows the responses when you click on "**Read Config**" button :

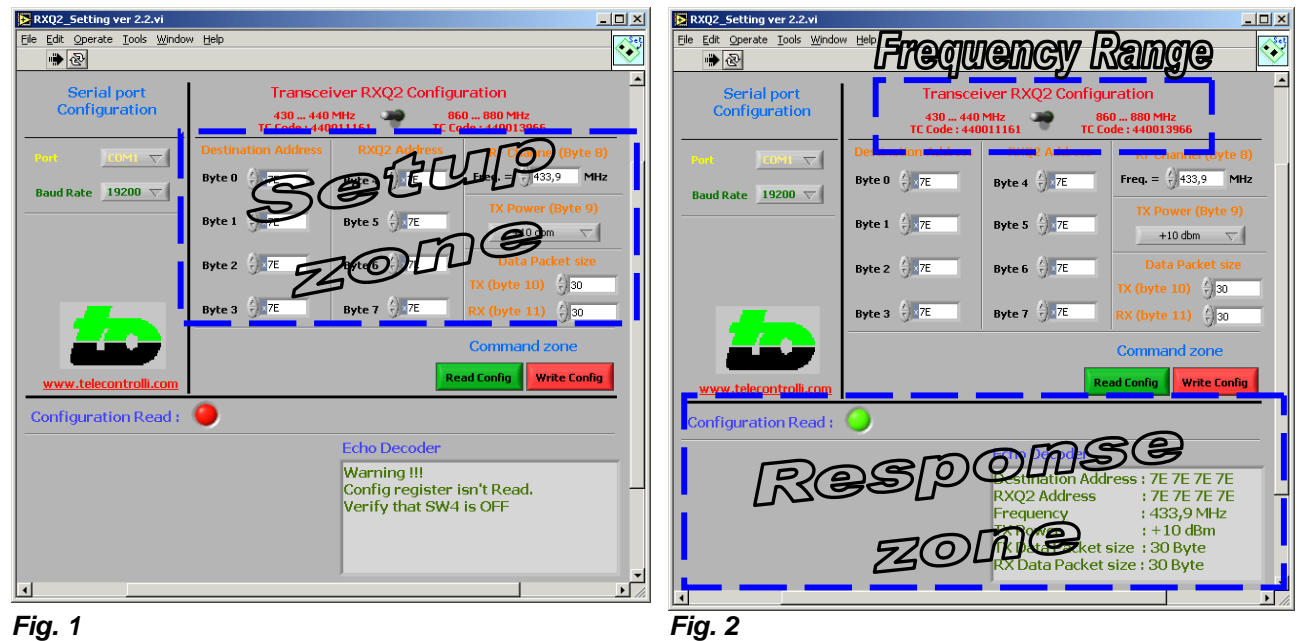

Figure 3 and figure 4 shows the responses when you click on "**Write Config**" button :

#### **Configuration register wrong Configuration register right**

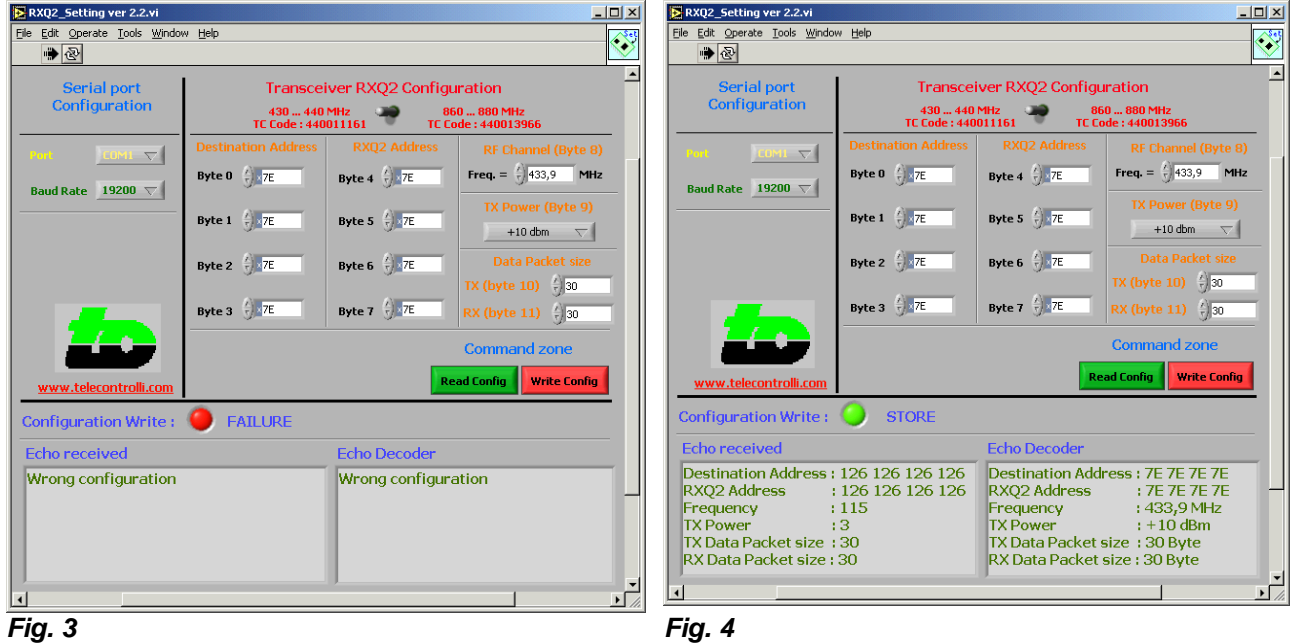

#### **Configuration register hasn't been read Configuration register has been read**